# **Android** alkalmazásfejlesztés

**Adattárolás** 

2012. október 13. **Sicz-Mesziár János** sicz-mesziar.janos@ nik.uni-obuda.hu OE-NIK

### **Shared Preference**

- Egy egyszerű megoldás primitív értékek perzisztens tárolására.
- Az alábbiakat lehet: boolean, float, int, long, string.
- Felhasználói beállításoknál is erre építenek, de arra van egységes megoldás!
- Tárolás:

String PrefFileName = "MyPrefName"; SharedPreferences settings = getSharedPreferences(PrefFileName, 0); SharedPreferences.Editor editor = settings.edit(); editor.putInt("test", 1027); editor.commit(); Így különböző beállítási profilokat lehet kialakítani!

Visszaállítás:

SharedPreferences settings = getSharedPreferences(PrefFileName, 0); int szam = settings.getInt("test", 0);

### **Belső tároló**

- Fájlmentés közvetlenül a belsőtárolóra.
- Ha az alkalmazást törlik, akkor ezek a fájlok is törlődnek!
- *Alapértelmezetten* más alkalmazás nem fér hozzá.
- Tárolás:

```
String FILENAME = "StorageFile,,;
String saveThis = "Helló Storage!";
FileOutputStream fos = openFileOutput(FILENAME, MODE_PRIVATE);
fos.write(saveThis.getBytes());
fos.close();
```
 Betöltés: /data/data/hu.uniobuda.nik.StorageTest/files/StorageFile

```
FileInputStream fis = openFileInput(FILENAME);
byte[] buffer = new byte[1024]; int len;
while((len = fis.read(buffer)) > 0)
      Log.d("NIK", new String(buffer, 0, len));
fis.close();
```
[Továbbá](http://developer.android.com/guide/topics/data/data-storage.html): fileList() , deleteFile(), getDir(), …

## **Külső tároló (SD-kártya)**

- Bármely másik alkalmazás (v. felhasználó) által olvasható és írható, osztott háttértár.
- Bármikor eltávolíthatja a felhasználó.

Ellenőrizni kell az elérhetőségét és állapotát:

String state = Environment.getExternalStorageState(); if(state.equals(Environment.MEDIA\_MOUNTED)){

// Elérhető, írható és olvasható }else if(state.equals(Environment.MEDIA\_MOUNTED\_READ\_ONLY)){ // Elérhető, de csak olvasható

}else{ // Más állapotban van... DE se nem írható, se nem olvasható }

String sdcard = Environment.getExternalStorageDirectory().getAbsolutePath();

Jogosultság: **android.permission.WRITE\_EXTERNAL\_STORAGE**

### **Adatbázis használata: SQLite**

- Teljes SQLite támogatás.
- Alkalmazáson belül bárhonnan elérhető, de azon kívül nem!
- De ContentProvider-ek segítségével lehetséges az alkalmazások közötti adatcsere is. Pl.: Böngésző könyvjelzők, előzmények, kontaktok, …
- Megszokott SQL kódok használata: INSERT, SELECT, UPDATE, DELETE, CREATE, …
- Bővebben:
	- **[SQLiteOpenHelper](http://developer.android.com/guide/topics/data/data-storage.html) [használata](http://developer.android.com/guide/topics/data/data-storage.html)**
	- [Content](http://developer.android.com/guide/topics/providers/content-providers.html) [Provider](http://developer.android.com/guide/topics/providers/content-providers.html)

Adatbázisok kezeléséhez [SQLite](http://sqlitebrowser.sourceforge.net/) [Database](http://sqlitebrowser.sourceforge.net/) [Browser](http://sqlitebrowser.sourceforge.net/) [SQLite](http://sqliteadmin.orbmu2k.de/) [Administrator](http://sqliteadmin.orbmu2k.de/)

### **PreferenceActivity**

**EN 16** 7:38 AM

#### **Preferences**

**Checkbox Preference** This preference can be true or false

#### **List Preference** This preference allows to select an item in a array

**Second Category** 

**Edit This Text** This allows you to enter a string

#### Ringtones Select a ringtone

The custom preference has been clicked

**Costum Preference** This works almost like a button

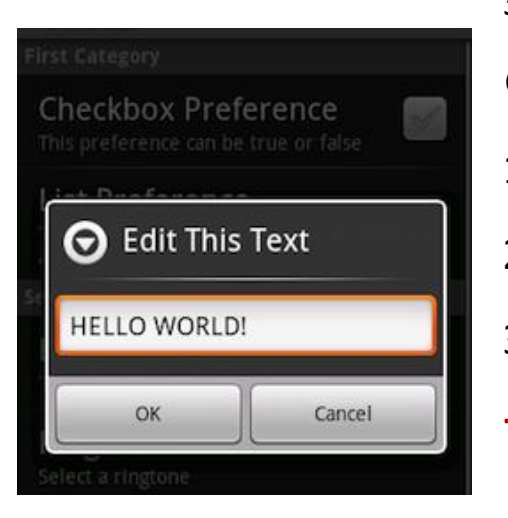

- Kimondottan felhasználói beállítások tárolása.
- Néhány beépített form: CheckBoxPreference, EditTextPreference, ListPreference, RingtonePreference + **Egyéni!**
- Témák szerint kategorizálhatunk.
- Preference XML létrehozása:
- 1. File > New > Other… > Android XML File
- 2. Layout helyett **Preference** típus!
- 3. Add > ChechBoxPreference, …
- Java osztály:
- 1. extends PreferenceActivity
- 2. onCreate() implementálása
- 3. addPreferencesFromResource()
- + AndroidManifest.xml

### **Data Backup támogatás**

 Adatmentés felhőbe v. visszaállítási pont beállításokról. Akkor jó, ha:

- Factory reset történt, pl.: felhasználó által
- Új készüléket vett/kapott a felhasználó

Ez nem szinkronizáció!

- Nem garantált, hogy minden eszközön elérhető!
	- Az alkalmazás működést ez nem befolyásolja, pusztán nem lesz restore() hívás

### Használata

- **BackupAgent**
- **BackupAgentHelper**
- [Részletek](http://developer.android.com/guide/topics/data/backup.html) [itt](http://developer.android.com/guide/topics/data/backup.html)
- $\circ$  Google Dashboard-ban  $\circlearrowright \rightarrow$

<https://www.google.com/dashboard/>

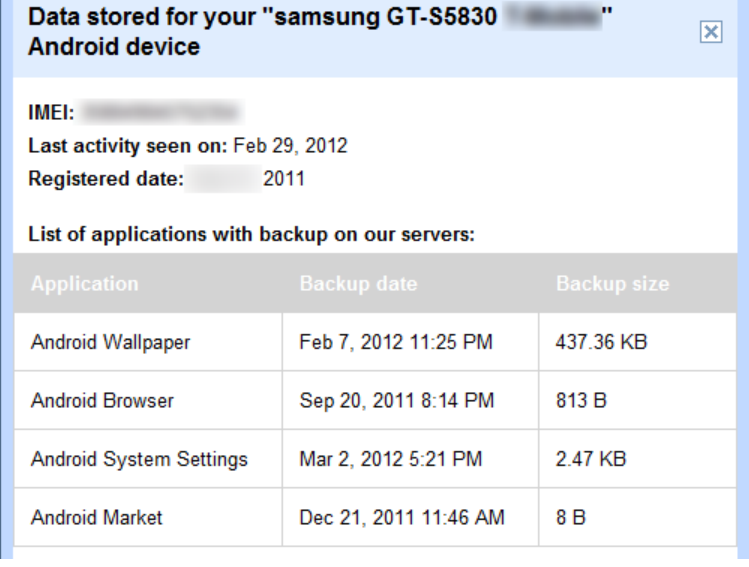

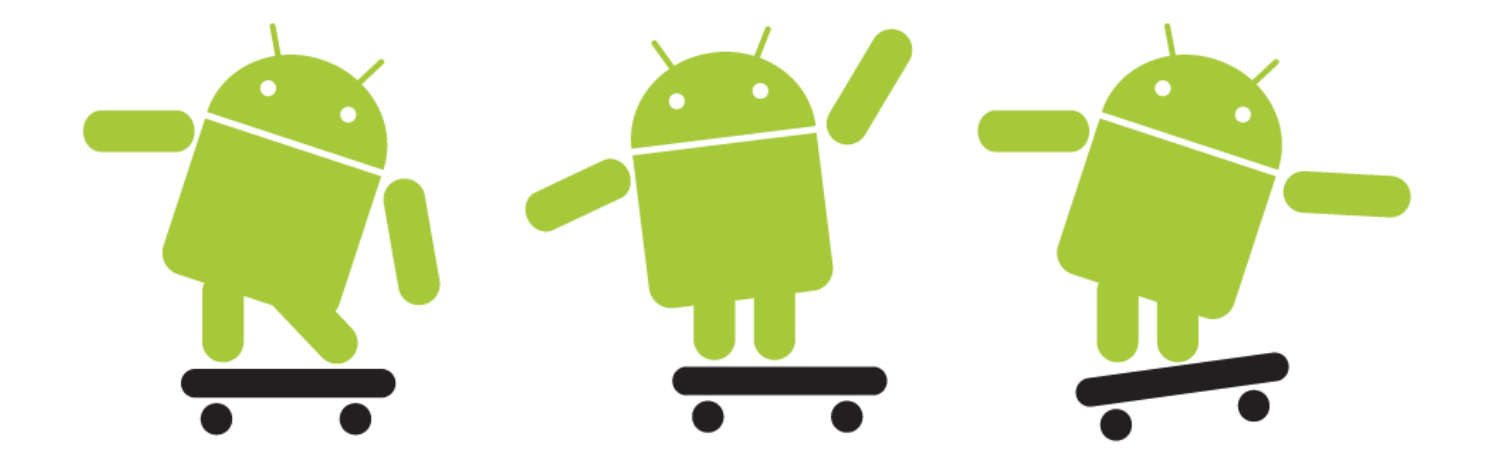